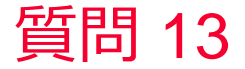

(iii) Murata Software

## 質問

よく使う条件(ボディ属性、材料定数、境界条件)を登録して 別のプロジェクトで使用したい。

## 回答 ユーザーDBを介して共有、コピーすることができます。 具体的な手順を以下に示します。

登録したいデータをプロジェクトツリーで選択⇒右クリックメニューの データベースに転送メニュー実行

[材料定数] 材料定数設定時に材料DBのユーザーDB内から登録したデー タを選択する

- [ボディ属性、境界条件] プロジェクトツリーのユーザーDB内から登録 したデータを選択し、カレントモデルで使用するを実行
- ⇒条件名設定ウィンドウでドロップダウンリストから、登録したデータ を選択する